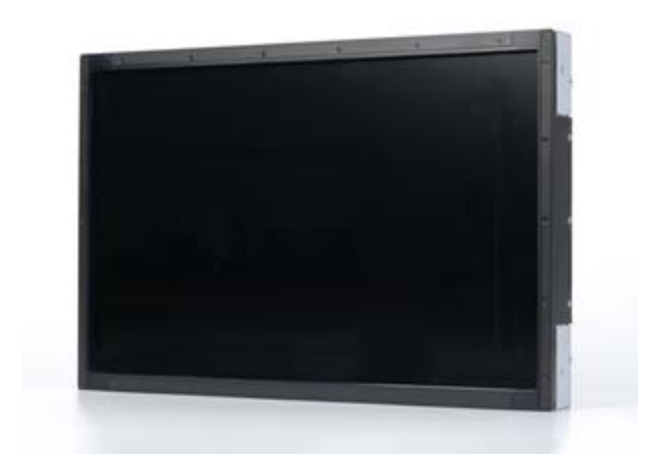

# **Elo TouchSystems 2243L, 2244L** 觸摸顯示器 使用者手册

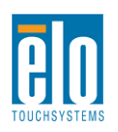

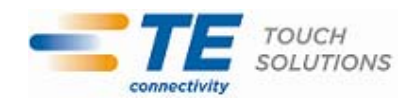

#### 版權所有 **© 2011 Tyco Electronics**。保留所有權利。

未經 Tyco Electronics 的書面許可,不得以任何形式或方法(包括但不限於電子、磁性、光學、化學 方法或手冊等)複製、傳輸或改編本出版物的任何部分,不得將其儲存到擷取系統,不得將其翻譯成 任何語言或電腦語言。

### 免責告示

本文件中的訊息有可能在未通知的情况下進行變更。Tyco Electronics 對本出版物的內容不提供任何形 式的陳述或擔保,並且特別宣告拒絕對有特定目的適銷性或適用性提供任何默示擔保。Tyco Electronics 保留對本出版物進行修訂並對其內容不斷進行變更,而不將這樣的修訂和變更通知任何人的權利。

#### 商標告示

Elo TouchSystems、IntelliTouch、Tyco Electronics 和 TE(標誌)是 Tyco Electronics 集團公司及其 許可方的商標。Windows 為 Microsoft 集團公司的商標。本文件中出現的其他產品名稱可能是其各自公 司的商標或注册商標。Tyco Electronics 對除自有商標以外的其他商標不享有任何權益。

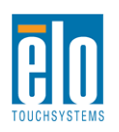

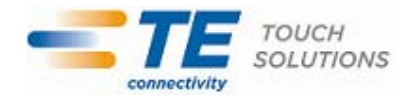

目錄

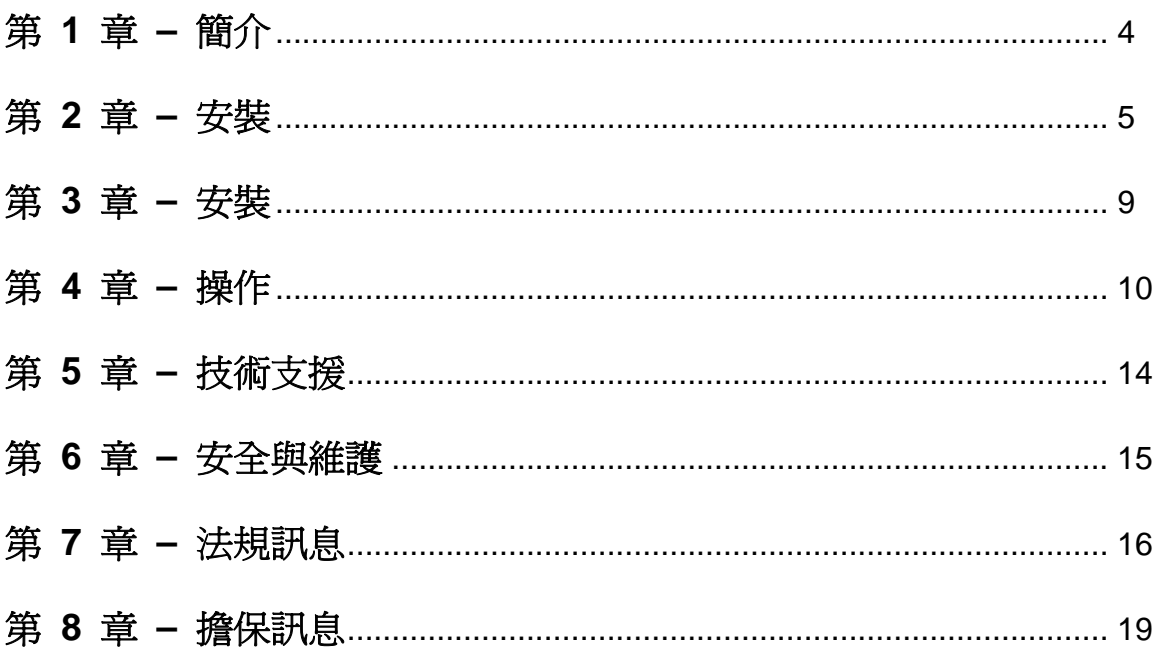

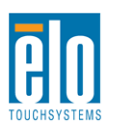

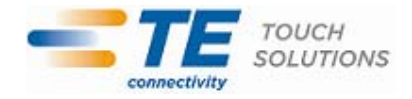

# 第1章 - 簡介

## 產品說明

新的觸摸顯示器集 Elo TouchSystems 的可靠效能和觸摸技術與顯示屏設計領域的最新進展於 一身。這種功能組合可在使用者與觸摸顯示屏之間提供自然的訊息流動。

此觸摸顯示器帶有一個 24 位彩色有源矩陣薄膜晶體管 LCD 面板,提供了優异的顯示效能。其 全 HD 解析度 1920x1080 適合顯示圖形和影像。其 LED 背光可極大降低功率消耗並消除汞的 使用 (相比於 CCFL 背光面板)。可增强該 LCD 顯示器效能的其他功能是它能够即插即用, 並具有螢幕顯示 (OSD) 控制項。

### 預防措施

為了最大限度延長裝置的使用壽命以及預防使用者安全風險,請采納本使用者手册中的所有警告 、預防措施和維護建議。有關更多訊息,請參見「安全與維護」一章。

本手冊包含正確設定和保養該裝置的重要訊息。設定和開啓新觸摸顯示器電源之前,請務必先通 讀本手册,特別是「安裝」、「裝配」和「操作」這幾章。

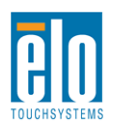

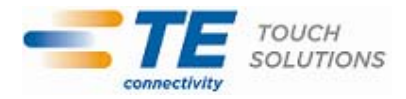

# 第 2 章 - 安裝

## 開啟觸摸顯示器的包裝

開啓包裝箱,驗證是否有以下項目:

- 帶有螢幕保護膜的觸摸顯示器
- Elo TouchTools 光碟和使用者手册光碟
- 《快速安裝指南》
- 日語法規訊息小册子
- DVI 電纜
- VGA 電纜
- USB 電纜
- 安裝支架

# 連接器面板與接口

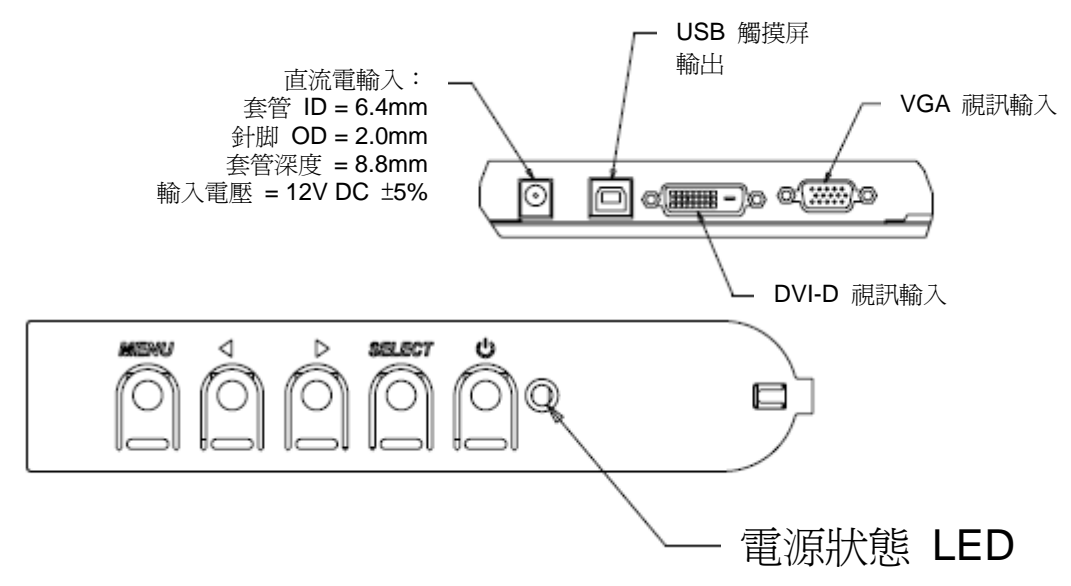

### 觸摸顯示器連接

- 1. 用 DVI 或 VGA 視訊電纜連接顯示器的 DVI/VGA 輸入連接器與 DVI/VGA 視訊源。將視訊 電纜的螺絲擰緊,以獲得最佳效能。
- 2. 用 USB 觸摸電纜連接顯示器的 USB 連接器與 PC 的 USB 連接埠。
- 3. 將 12VDC 電源連接到顯示器的輸入電源插口。
- 4. 觸摸顯示器在出廠時為「開啓」狀態,應能顯示視訊。

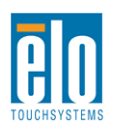

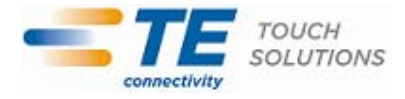

必須安裝某些軟體,才能讓觸摸顯示器在您的電腦上發揮作用。

觸摸顯示器的 CD 上包含支援 Windows 7、XP、Vista、WePOS 及 32 位 Server 2003 和 2008 操作系統的驅動程式。

瀏覽 Elo TouchSystems 網站 www.elotouch.com 以獲得:

- 最新的觸摸驅動程式版本
- 附加觸摸驅動程式訊息
- 詳盡的觸摸驅動程式安裝指南
- 用於其他操作系統的觸摸驅動程式

將 Elo TouchTools CD 插入電腦的 CD-ROM 磁碟機中。CD 應該會自動執行 Elo TouchTools 應用程式。選擇「Install Driver for This computer(安裝該電腦的驅動程式)」:

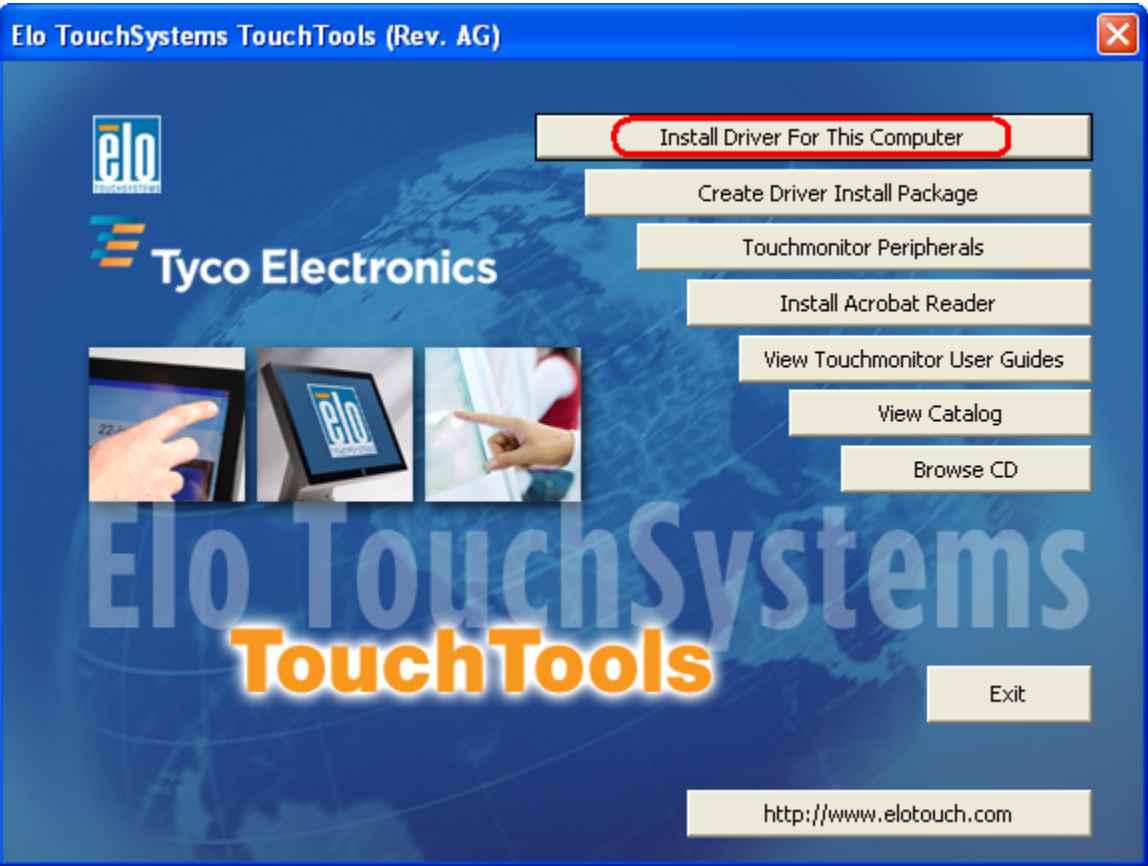

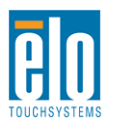

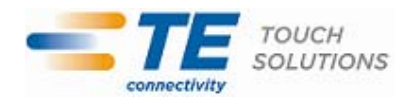

對於 Windows XP、Vista、Server 2003、Server 2008 及 WEPOS 安裝,在提示時安裝「USB Touchscreen Drivers (USB 觸摸屏驅動程式)」:

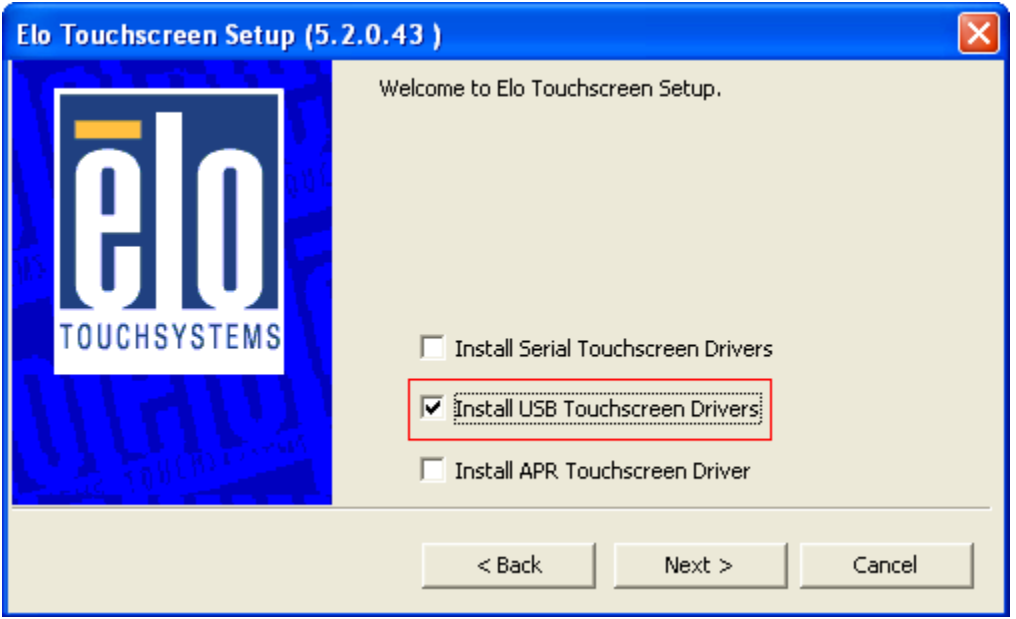

對於 Windows 7 安裝,選取「Elo USB Interfaces (Elo USB 介面) - Other Touchscreens (其他觸摸 屏)」下的「Install driver(安裝驅動程式)」方塊

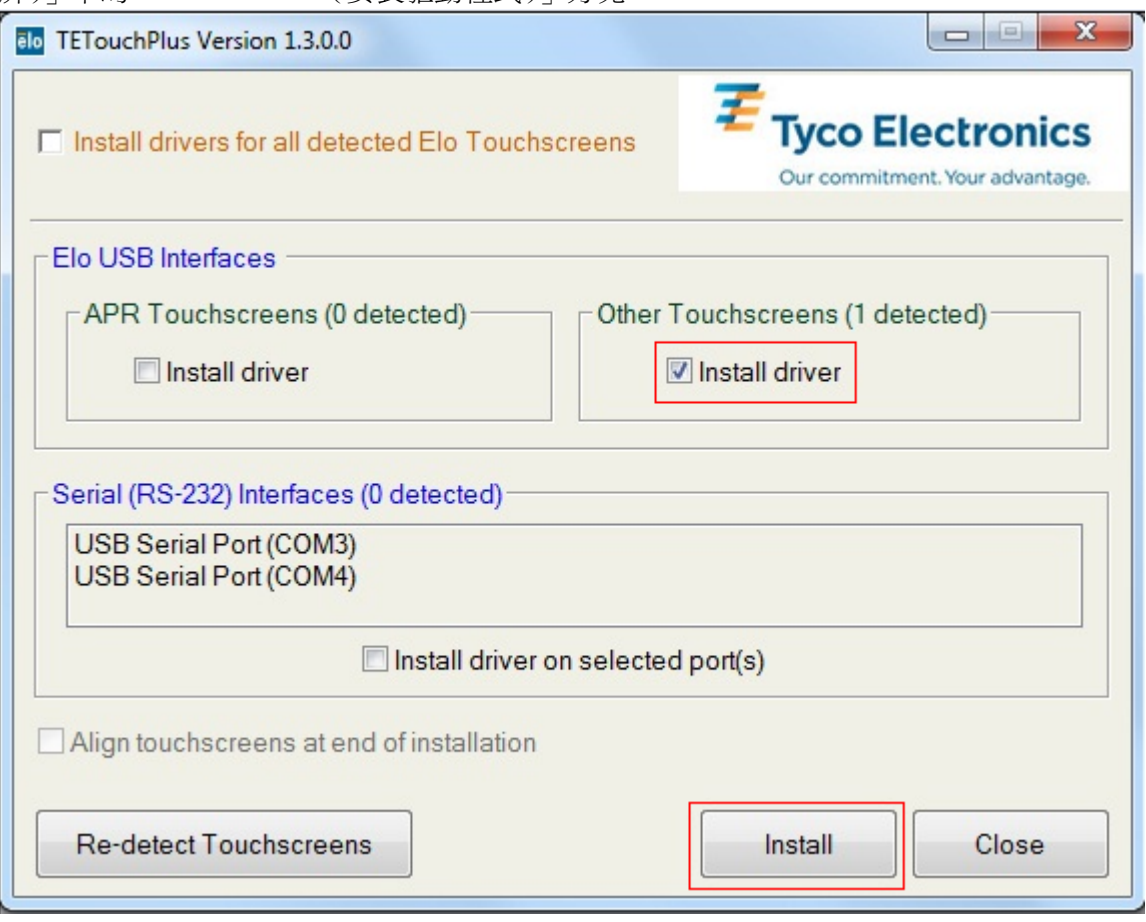

接受最終使用者許可合約後,這些驅動程式將完成安裝。 安裝完成後重新啓動電腦。

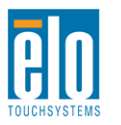

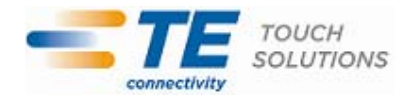

第 3 章 - 安裝

一般安裝訊息

可透過 OSD 功能表旋轉 OSD 文字,以便更好地適合安裝方向。

# 滑動式安裝支架

顯示器側面提供有螺紋的孔,以便使用製造商提供的支架進行安裝。

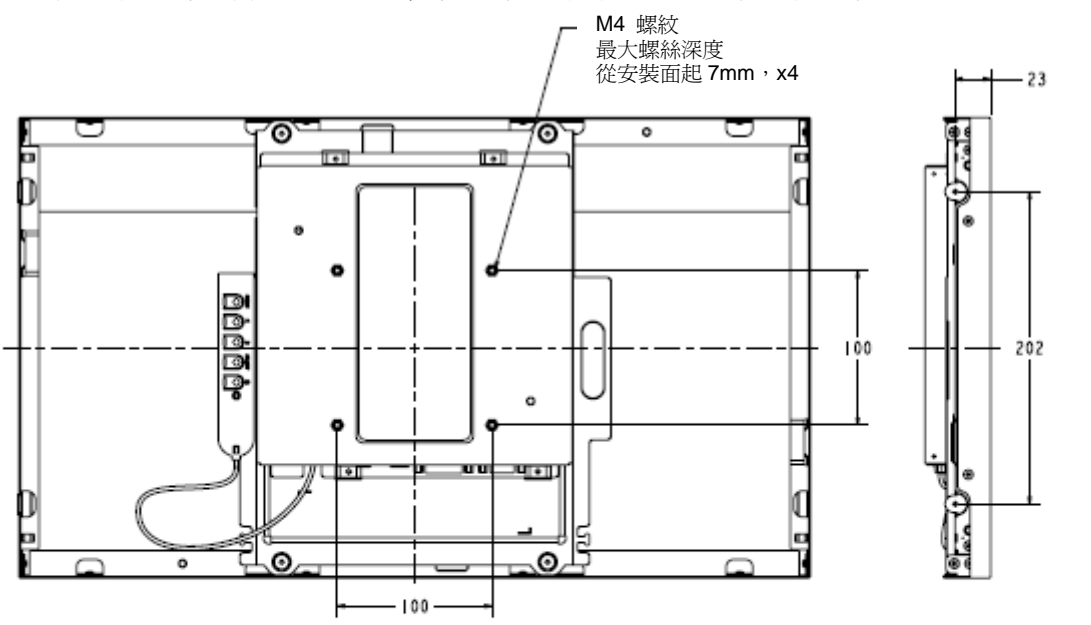

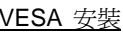

VESA 安裝<br>滑動式安裝,垂直(左和右)

M4 螺紋,最大螺絲深度 8mm, X8

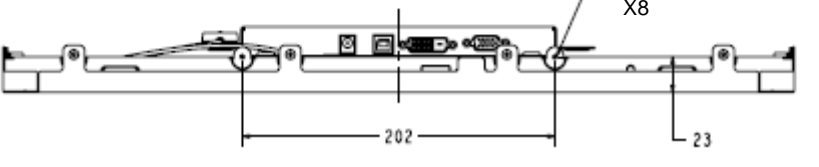

滑動式安裝,水平(上和下)

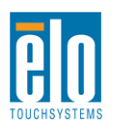

第 4 章 - 操作

# 電源

要開啓或關閉觸摸顯示器,請按一下觸摸顯示器的電源按鈕。

OSD 控制器上的電源狀態 LED 按照下表執行:

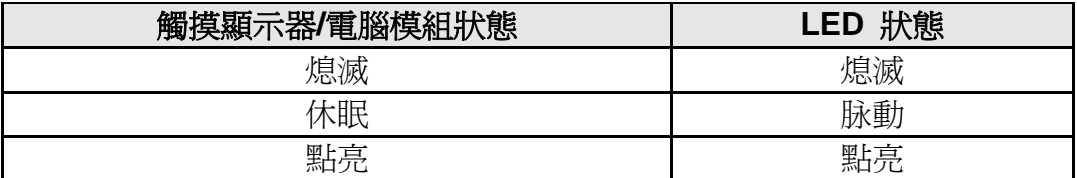

系統在休眠和關閉模式下耗能較低。有關功率消耗規格的更多訊息,請參考 Elo 網站 [http://www.elotouch.com](http://www.elotouch.com/) 上的技術規格

觸摸螢幕會使附加主機 PC 結束休眠模式(類似於移動滑鼠或按鍵盤鍵)。

要提高可靠性和减少耗能浪費,請在打算長期不使用時斷開交流電源綫與電源配接卡的連接。

## **APR** 觸摸技術

要實現完整的 APR 觸摸功能,應將輸入視訊影像全尺寸調整到顯示器的原始解析度。

您的 APR 觸摸顯示器已在工廠進行過校準,根本不需要進行手動校準。

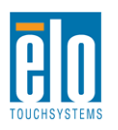

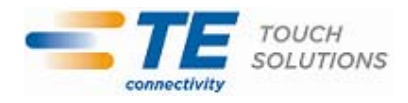

可以對 APR 效能進行自訂,使之更適合具體應用。從 Elo APR 驅動程式控制台的 Mode (模 式)標籤存取「Set APR Preference」(設定 APR 偏好設定)視窗:

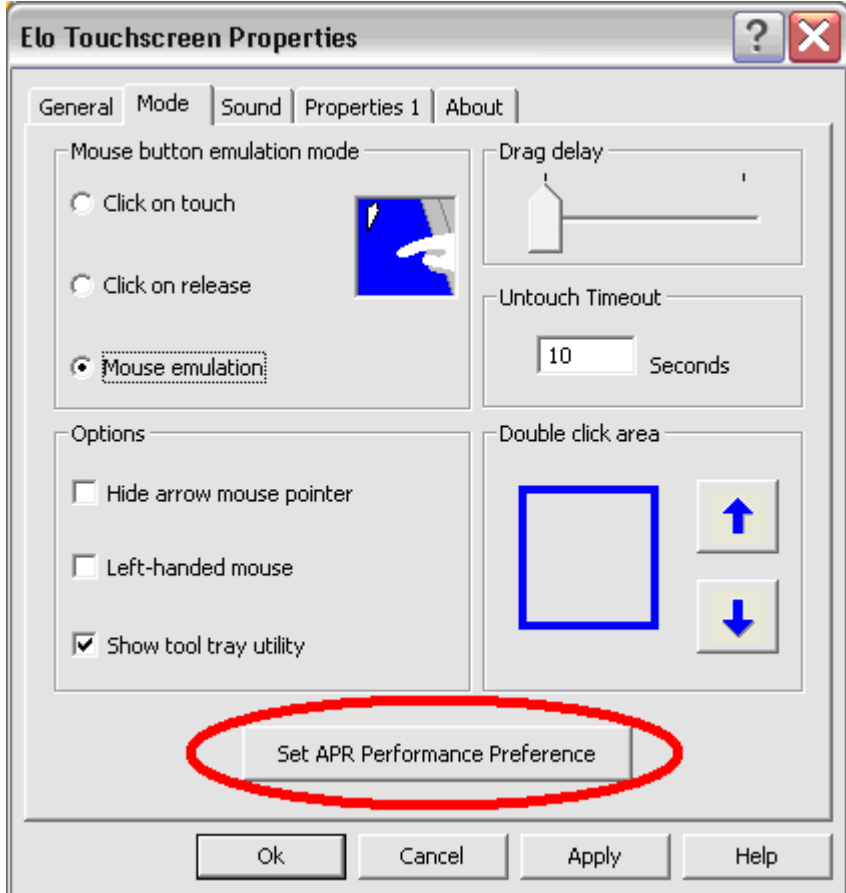

選擇最適合具體應用的使用類型,然後按 Apply (應用)。

**General**(一般):無特別最佳化(預設設定)

**Best Signature**(最佳簽名):APR 效能針對簽名捕捉應用進行了最佳化 **Point of Sale**(銷售點):APR 效能針對銷售點應用進行了最佳化 **Gaming**(游戲):APR 效能針對游戲應用進行了最佳化

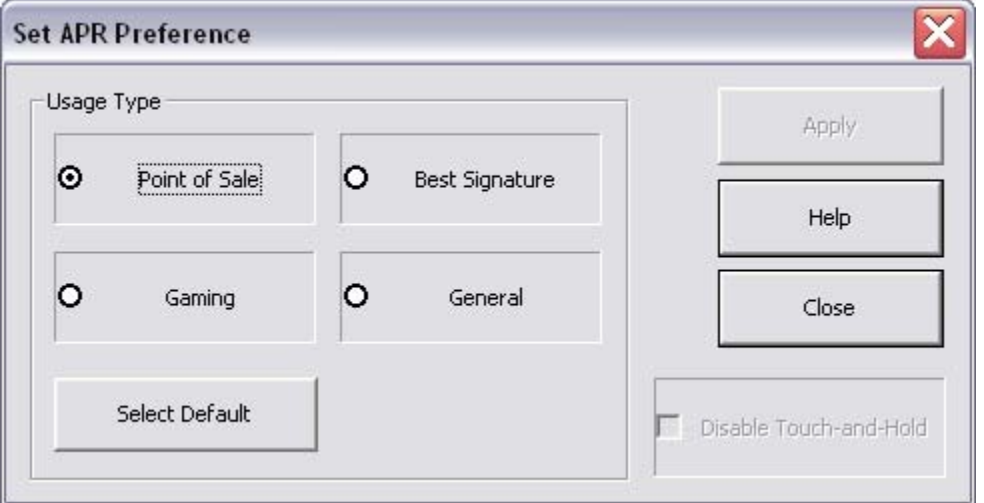

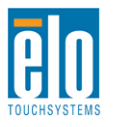

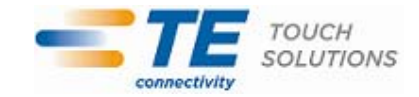

顯示器的原始解析度是指其以像素數計量的寬度和高度。一般來說,為獲得最佳效能,顯示器上 顯示的影像在電腦的輸出解析度與顯示器 1920x1080 的原始解析度一致時顯示效果最出色。

如果雷腦輸出解析度不是原始解析度,顯示器會按照其面板的原始解析度調訊的解析度。這 包含了根據需要拉伸或壓縮輸入影像的 X 尺寸和 Y 尺寸,以適應顯示器的原始解析度。調整算 法一個不可避免的副作用是,當顯示器調整電腦的輸出視訊影像來適應顯示器解析度時,會導致 失真。這種失真在近距離檢視元素豐富的影像(例如,包含小字型文字的影像)時最為明顯。

觸模顯示器可能不需要進行視訊調整即能正常工作。不過,對於模擬 VGA 視訊,由於視訊圖形 卡輸出上的差异,可能需要透過 OSD 進行使用者調整,以最佳化觸摸顯示器所顯示影像的品質 。觸摸顯示器將「記住」這些調整。此外,為减少針對不同視訊模式定時進行調整的需要,顯示 器會正確地調整和顯示視訊行業一部分最常用的視訊定時模式。有關這些預設視訊模式的清單, 請參考 http://www.elotouch.com 上該顯示器的技術規格。

# 螢幕顯示 **(OSD)**

無綫控制器上有四個 OSD 按鈕。這些按鈕可用於調整各種顯示參數。下面列出了這些按鈕及其 功能:

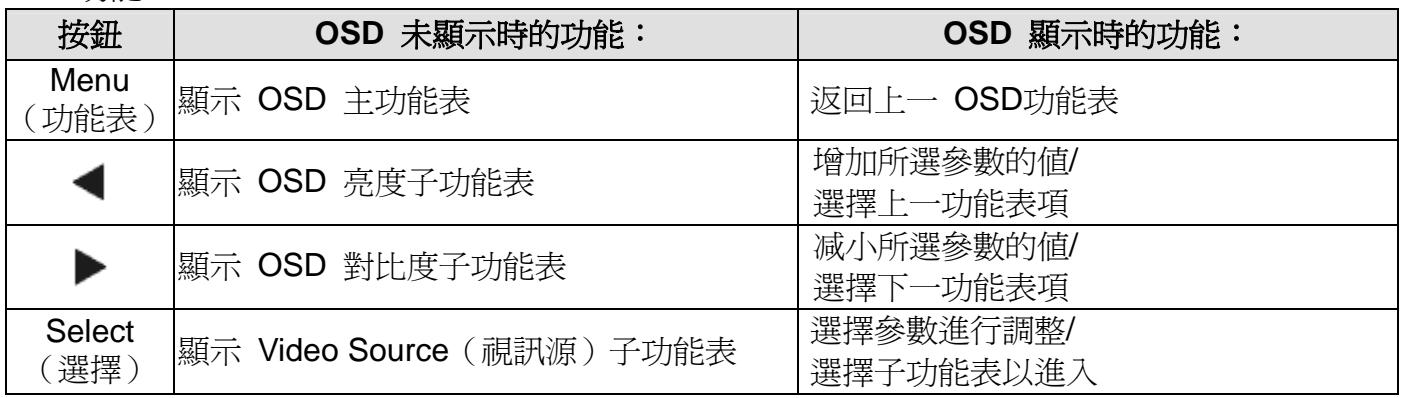

使用這些 OSD 按鈕可控制顯示在輸入視訊頂端的一個螢幕圖形使用者介面,對下列顯示器參數 進行直觀的調整:

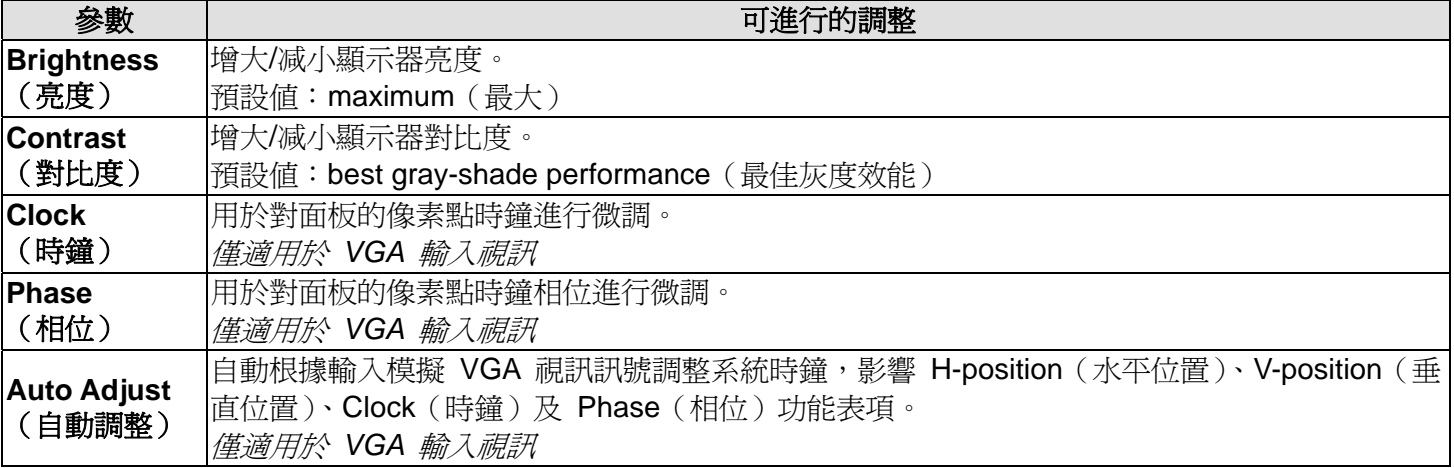

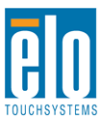

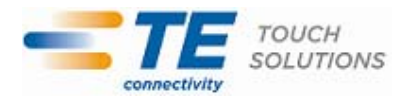

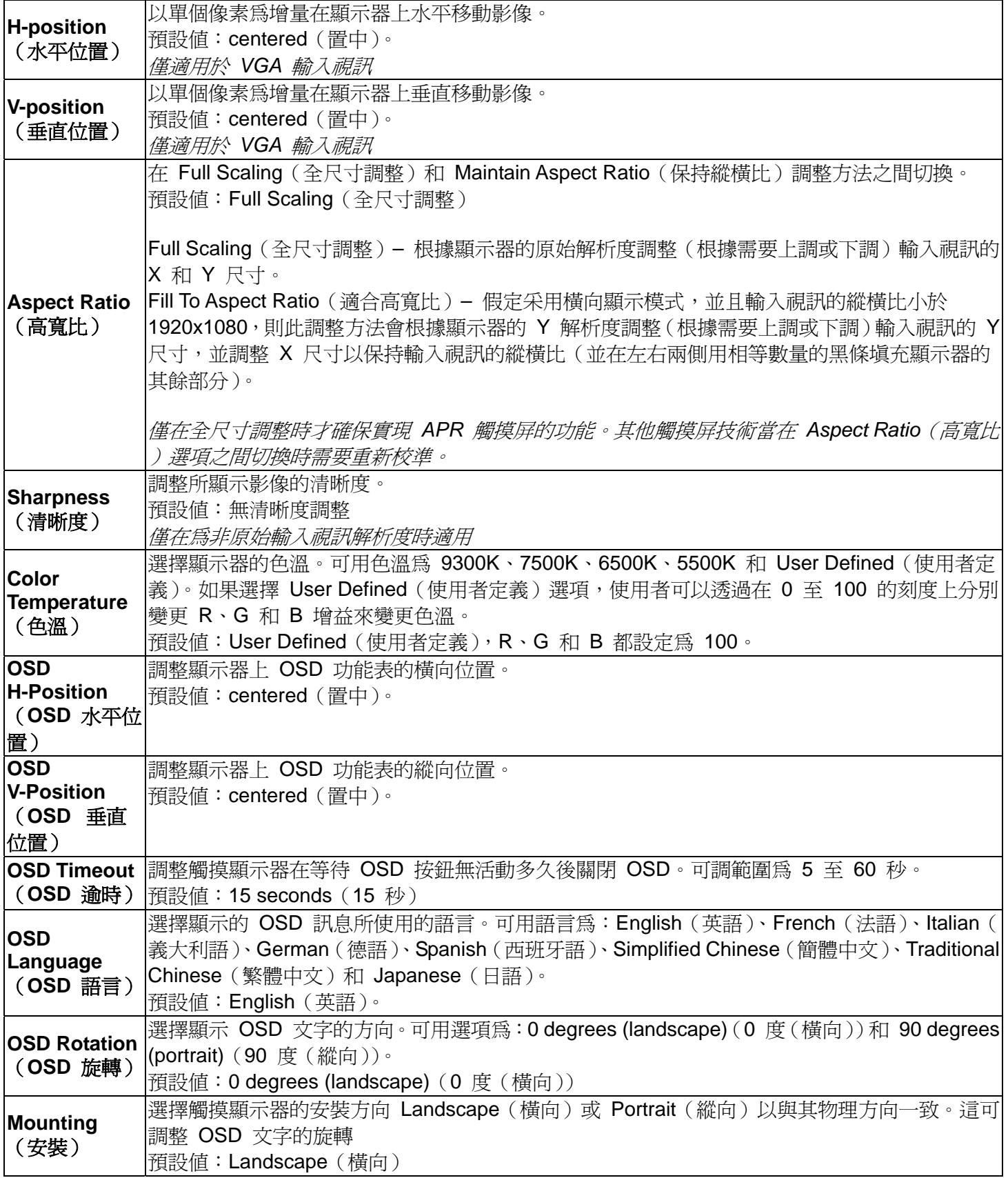

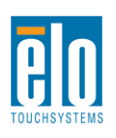

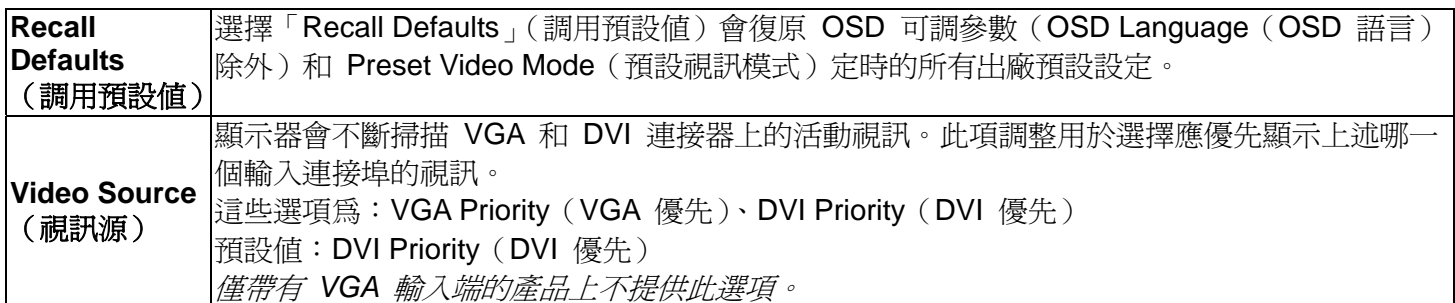

透過 OSD 進行的所有觸摸顯示器調整在輸入後即會自動記憶。透過這個功能,您不必每次在關 閉觸摸顯示器電源之後再接通時重新進行設定。如果電源出現故障,觸摸顯示器的設定將不會復 原到出廠時的預設設定。

# **OSD** 和電源鎖定

按住 Menu」(功能表)和「Up」(上)按鈕兩秒可啓用/停用 OSD Locking (OSD 鎖定)功 能。啓用 OSD Locking (OSD 鎖定)時, 按 Menu (功能表)、Up (上)、Down (下)或 Select (選

擇)鍵中的任何一個按鍵對系統均不起作用。

按住「Menu」(功能表)和「Down」(下)按鈕兩秒可啓用/停用 Power Locking (電源鎖定)功 能。啓用 Power Locking (電源鎖定)時, 按電源開關時系統無任何反應。

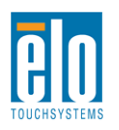

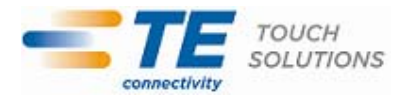

第 5 章 - 技術支援

如果您在使用觸摸顯示器過程中遇到問題,請參閱以下建議。 如果問題依舊,請聯絡當地經銷商或 Elo TouchSystems 客戶服務部。

# 常見問題解决方案

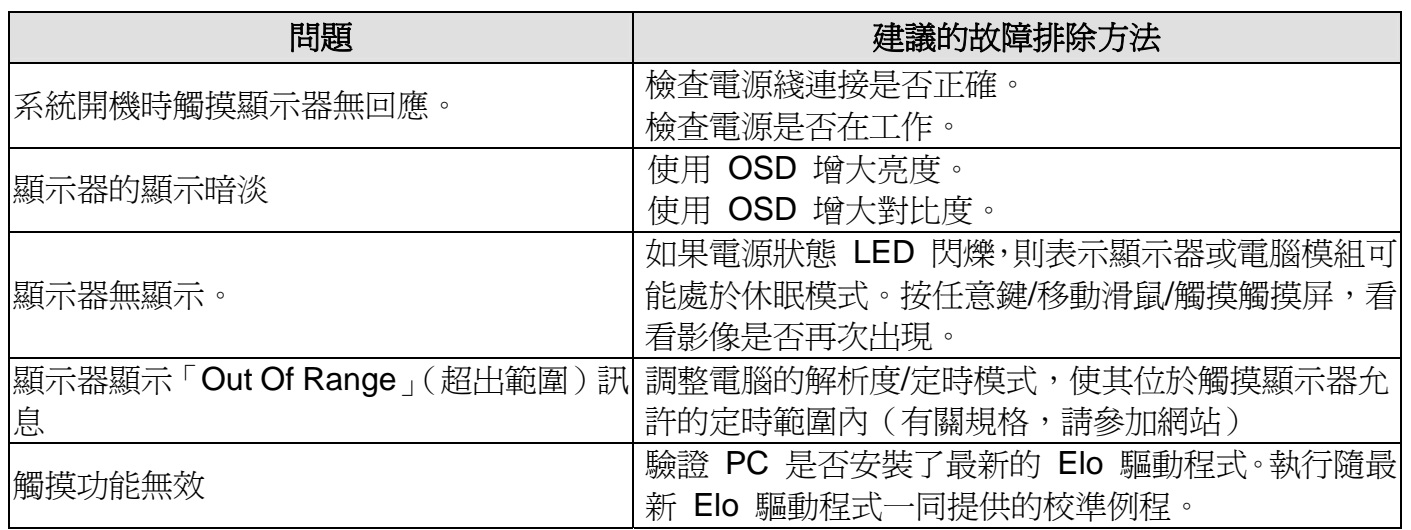

# 技術援助

有關該裝置的技術規格,請瀏覽 www.elotouch.com/products 瀏覽 www.elotouch.com/go/websupport 進行在綫自助。 瀏覽 www.elotouch.com/go/contactsupport 尋求技術支援。 有關世界各地的技術支援電話號碼,請參閱本使用者手册最後一頁。

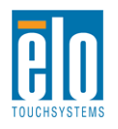

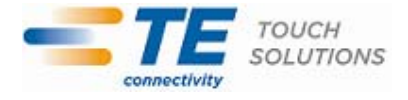

第 6 章 - 安全與維護

## 安全

為避免觸電危險,請遵守所有安全注意事項,並且請勿拆卸觸摸顯示器。這些裝置不是使用者可自行維修 的裝置。

觸摸顯示器外殼側面和頂端的槽用於通風。請勿阻塞或將任何物品塞入通風槽中。

確保安裝的準備符合「技術規格」一章中所列的規定環境條件。

## 保養和維修

以下提示有助於使觸摸顯示器保持在最佳執行狀態:

- 斷開交流電源綫後再進行清潔。
- 請使用蘸有少量溫和清潔劑的乾淨布來清潔顯示裝置的外殼。
- ●保持觸摸顯示器乾燥非常重要。請勿使液體濺到觸摸顯示器上或濺入其內部。如果進入液體, **在**再次 開機之前,請有資質的服務技術人員對其進行檢查。
- 請勿使用可能劃傷表面的布料或海綿擦拭螢幕。
- ●要清潔觸摸屏,請將窗戶或玻璃清潔劑倒在清潔布或海綿上。請勿將清潔劑直接倒在觸摸顯示器上。 請勿使用酒精(甲醇、乙醇或异丙醇)、稀釋劑、苯或其他有磨蝕作用的清潔劑。

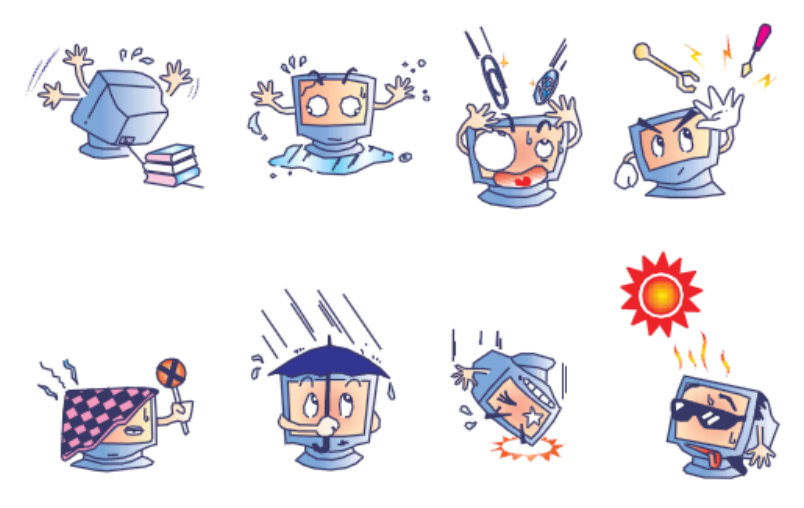

# 廢弃電子電氣產品 **(WEEE)** 指令

本產品不應與家庭生活垃圾一同處理,應將其送往可進行回收和重複利用的工廠進行處理。

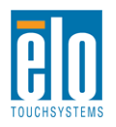

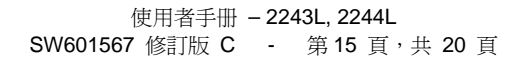

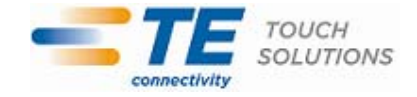

第 7 章 - 法規訊息

I. 電氣安全訊息:

必須符合製造商標籤上標明的額定電壓、頻率和電流要求。不遵守這些限制要求而連接到非指定 電源將有可能導致操作不正常、裝置損壞或火灾危險。

本裝置內部沒有操作人員可維修的部件。本裝置會產生導致安全受到威脅的危險電壓。只能由有 資質的服務技術人員提供服務。

如果在將裝置連接到電源之前遇到有關安裝方面的問題,請聯絡有資質的電工或供應商。

II. 輻射和抗擾性訊息

美國使用者注意:本裝置經測試符合 FCC 法規第 15 部分對 A 類數字裝置的限制。這些限制旨 在針對住宅內的有害干擾提供合理防護。本裝置產生、使用並傳播射頻能量,如果不依照指示安裝和 使用將有可能對無綫通訊產生有害干擾。

加拿大使用者注意:本裝置符合加拿大工業無綫電干擾規定確立的對 A 類數字裝置無綫電噪聲輻 射的限制。

歐盟使用者注意:請僅使用隨裝置提供的電源綫和互連電纜。使用隨裝置提供的電源綫和電纜可 以保證符合下列標準所要求的電氣安全性或對放射或抗擾性 CE 標誌認證:

本訊息技術裝置 (ITE) 必須在製造商標籤上標有 CE 標誌,它代表該裝置已經過驗證符合下列 指示和標準:經檢測本裝置符合在歐洲標準 EN 55022 A 類中指出的 EMC 指令 89/336/EEC 以及 在歐洲標準 EN 60950 中指出的低電壓指令 73/23/EEC 中所規定的 CE 標誌的要求。

所有使用者通用訊息:本裝置可產生、使用並發出射頻能量。如果不依照本手冊安裝和使用,該 装置可能會對無綫電和電視通訊造成干擾。但我們不保證不會發生在特定裝置中因位置因素而產生的 干擾。

1) 為符合放射和抗擾性要求,使用者必須遵守以下規定:

a) 在將此數字裝置與任何電腦相連時只使用隨裝置提供的 I/O 電纜。

b) 為確保符合規範,請只使用由製造商提供的經認可的綫纜。

c) 使用者需注意未經合規責任方明確認可而對本裝置進行改造或修改的行為將可能導致使用者 使用本裝置的授權失效。

2) 如果本裝置導致無綫電或電視接收或者其他裝置受到干擾:

a) 透過關閉和開啟本裝置驗證放射源。

如果確定本裝置產生干擾,請嘗試使用以下一項或多項措施排除干擾:

i) 將本數字裝置從受影響的接收機移開。

ii) 調整(轉動)本數字裝置與受影響的接收器的相對位置。

iii) 調整受影響的接收器的天綫。

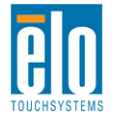

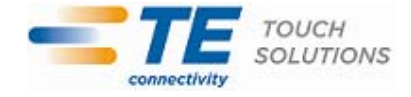

iv) 將本數字裝置插入不同的交流電插座,使其與受影響的接收器處於不同的電路分支。

v) 斷開或移除任何本數字裝置未使用的 I/O 電纜。(無終端接頭的 I/O 電纜是高 RF 放射級的潜在 來源。)

vi) 僅將本數字裝置插入有接地的插座。不使用交流電配接卡插頭。(移除或切斷接地綫會增加 RF 輻 射等級,還會對使用者產生致命的電擊危險。)

如果您需要更多協助,請聯絡經銷商、製造商或有經驗的無綫電或電視技術人員。

#### III. 機構認證

本顯示器已獲得或宣告以下認證和標誌:

澳大利亞 C-Tick

加拿大 CUL, IC

中國 CCC

歐洲 CE

日本 VCCI

韓國 KCC

墨西哥 NOM CoC

台灣 BSMI

美國 FCC, UL

IV. 中國 RoHS

根據中國法律(電子訊息產品污染控制管理辦法),以下部分列出了該產品可能包含的有毒和/或危險 物質的名稱和含量。

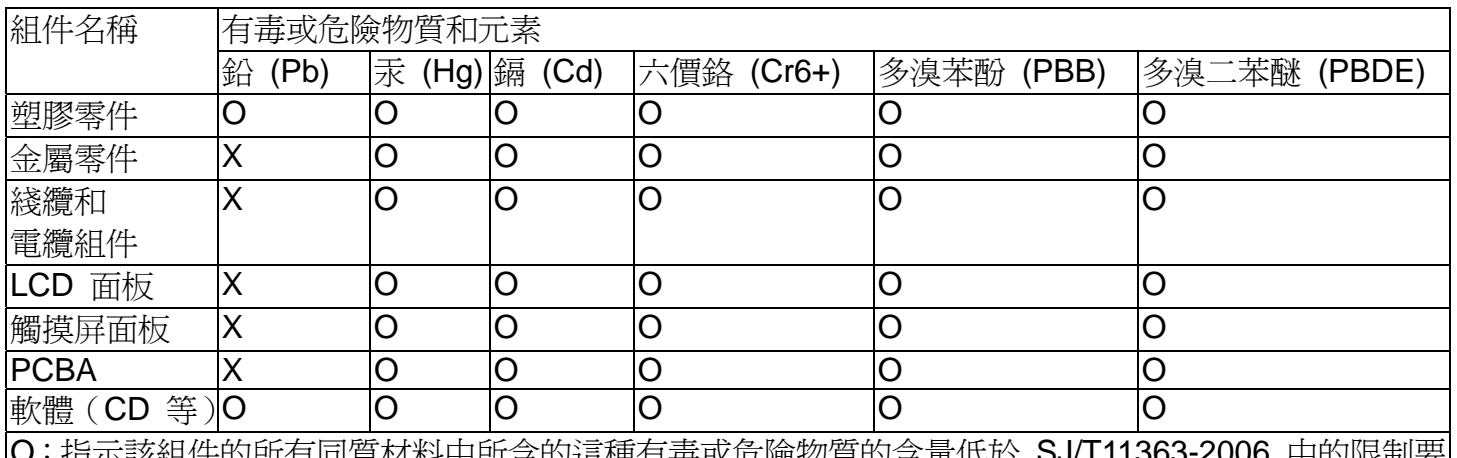

- 捐不該組件的所有问項材料中所含的這悝有毒或厄險物質的含重低於 求。

X:指示用於該組件的至少一種同質材料中所含的這種有毒或危險物質的含量高於 SJ/T11363-2006 中 的限制要求。對於標有 X 的項目,已根據 EU RoHS 采取了豁免。

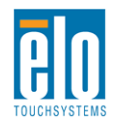

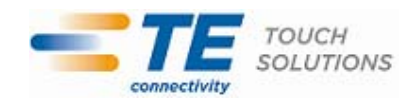

#### 標記的解釋

(1). 根據 SJ/T11364-2006 要求,電子訊息產品標有以下污染控制標誌。該產品的環保使用期為 10 年。該產品在下列正常工作條件下不會洩漏或變异,因此該電子訊息產品的使用不會導致任何嚴重的環 境污染、然後身體傷害或對任何資產造成損毀。 工作溫度:0-40/濕度:20%-80%(無冷凝)。 存放溫度:-20~60/濕度:10%~90%(無冷凝)。

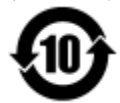

(2). 鼓勵和建議按照當地法律回收並重用該產品。不應隨意丟弃該產品。

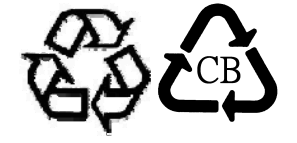

V. 電源配接卡規格 電氣等級: 輸入:100-240VAC, 50-60Hz 輸出:12VDC,最低 3A,LPS VI.顯示器規格 電氣等級: 輸入:12VDC, 3A 工作條件: 溫度:0°C - 40°C 濕度:20% 至 80%(無冷凝) 海拔高度:0 至 3,048m 儲存條件: 溫度:-20°C - 50°C 濕度:10% 至 90%(無冷凝) 海拔高度:0 至 12,192m

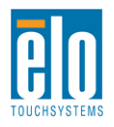

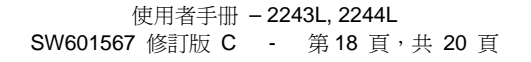

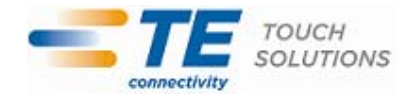

# 第 8 章 - 擔保訊息

除非本文或發給買方的訂購確認書中另有規定,否則賣方應向買方擔保所售產品無材料和製程缺陷。觸摸顯示器、 電腦模組及其組件的擔保期為 3(三)年。

賣方對組件的模型壽命不作任何擔保。賣方的供應商有可能隨時或不時地對作為產品或組件出售的組件進行修改。

買方在發現任何符合以上擔保條件的產品有缺陷時應立即書面通知賣方(任何情况下不應遲於發現問題後的三十 天),通知時應合理地詳細說明此類缺陷的現象,同時在可能的情况下應給賣方提供機會檢查已安裝好的產品。除 非賣方以書面形式另有說明,通知必須在該產品的擔保期內傳送至賣方。在提交這種通知之後的三十天內,買方 應將其認為有缺陷的產品用原包裝箱或同等功效包裝自費並自擔風險送至賣方。

賣方在收到買方認定為有缺陷的產品並確認其不能滿足上述品質保證後,將根據賣方的意願,在適當的時間內, (1) 改進或修理產品;或 (2) 調換產品。此類改進、修理或調換的費用以及透過最低保險將產品運回的費用應由 賣方承擔。買方應承擔產品在運輸中的遺失及損壞風險,並可對產品投保。如果賣方發現退回的產品並非有缺陷 產品,買方須將發生的回程運輸費用補償給賣方。賣方可自行决定對產品進行改進或維修,並且這種改進與維修 可在賣方設施或買方設施內進行。如賣方不能改進、修理或更換產品以符合上述保證要求,則賣方可自行决定向 買方提供資金補償,或者向買方帳戶內劃入產品購買價格减去在賣方提出的保證期內按直綫方法計算的折舊金額 之後的金額。

上述補救措施為在符合產品擔保條件時賣方向買方提供的唯一補救。除上述明示擔保外,賣方對其產品、針對任 何用途的適用性、品質、適銷性、非侵權性等不做任何其他擔保,無論明示還是暗示。賣方的員工或任何其他人 無權對產品做出上述擔保以外的任何擔保。賣方的產品擔保責任是有限的,至退還產品購買價格為止。在任何情 况下,賣方對買方的產品采購費用或安裝的相關產品或任何特定的、相因而生的、間接的或預料之外損壞不負任 何責任。

買方承擔風險並同意補償賣方以下或使賣方免受以下責任導致的損失:(1) 評定產品是否滿足買方的用途要求, 包括任何系統設計或圖紙;(2) 確定買方所用產品是否符合適用法律、法規和標準。買方應對與包含或整合了賣 方生產或提供的產品或組件有關、或源自這樣的產品的所有擔保和其他權利要求承擔全部責任。買方獨立地對任 何與買方製造或授權的產品相關的告示及擔保負責任。買方應賠償賣方,並使賣方免受任何與買方產品或相關產 品代理或擔保相關的責任、索賠、損失、費用或花費(包括合理的律師費用)。

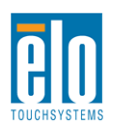

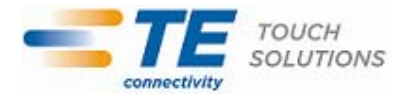

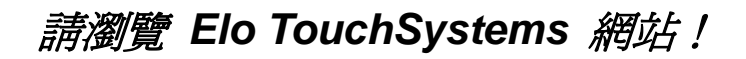

# *www.elotouch.com*

獲得最新的*...* 

- 產品訊息 規格訊息 新聞事件 新聞公佈 軟體驅動程式 觸摸顯示器新聞快訊
- 聯絡 *TE Touch Solutions*

要獲得更多的 *Elo* 觸摸解决方案深層次訊息,請瀏覽我們的網站 *www.elotouch.com* 或直接致電最近的辦事處:

北美 TE Touch Solutions 301 Constitution Drive Menlo Park, CA 94025 美國

電話 800-ELO-TOUCH 電話 800-557-1458 電話 650-361-4800 傳真 650-361-4722 customerservice@elotouch.com

©2011 Tyco Electronics。

德國 Tyco Electronics Raychem GmbH (Elo TouchSystems Division) Finsinger Feld 1 D-85521 Ottobrunn **Germany** 

電話 +49(0)(89)60822-0 傳真 +49(0)(89)60822-180 elosales@elotouch.com

#### 比利時

Tyco Electronics Raychem GmbH (Elo TouchSystems Division) Diestsesteenweg 692 B-3010 Kessel-Lo Belgium

電話 +32(0)(16)35-2100 傳真 +32(0)(16)35-2101

#### 亞太地區

Sun Homada Bldg. 2F 1-19-20 Shin-Yokohama Kanagawa 222-0033 Japan

電話 +81(45)478-2161 傳真 +81(45)478-2180 www.tps.co.jp

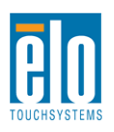

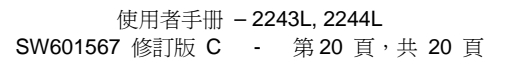

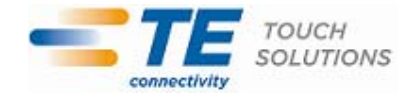